# **ACGME Duty Hour Violation Rules**

- Rule 1: 24 hour break in <sup>a</sup> week, 4 days off in 28 days
- Rule 2: 80 hour work week
- Rule 3: Shift length can not exceed 24 hours (PGY 2 & higher) Shift length can not exceed 16 hours (PGY 1)
- Rule 4: 10 hour break between shifts recommended, 8 hour break required

## **Logging Duty Hours**

You will have 14 task choices to choose from when logging your duty hours.

- ‐ Clinical Hours Worked ‐ Didactic
- ‐ Research Hours Worked ‐ Educational Leave
- ‐ In‐House
- ‐ On
- ‐ Called in From
- ‐ Internal Moonlighting ‐ Day Off
- ‐ External Moonlighting ‐ Orientation
- 
- 
- Leave of Absence
- Vacation
- Home ‐ Sick Time
	-
	-
- ALL days on the calendar MUST be logged or you will not be compliant. This includes days that you do not work. If you are going on maternity leave or vacation, make sure that you log your hours before you leave because you will still be held accountable for any days not logged.
- All duty hours must be in by 5 p.m. on the 5<sup>th</sup> day of the following month. If they are not, your moonlighting privileges will be suspended for 90 days.

## **LOGGING DUTY HOURS**

From your home page you have 2 options:

- 1) Click Log Time from the Time Tracking box (see screenshot #1)
- 2) Click on the Time Tracking Tab & then click Log Time (see screenshot #2)

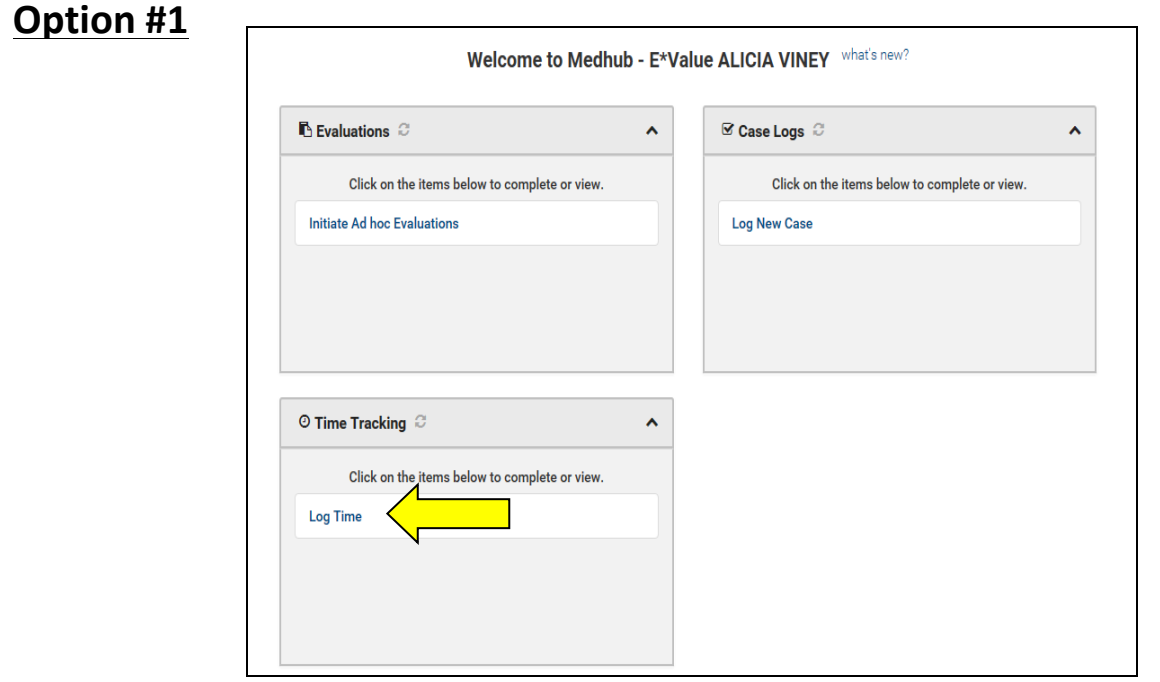

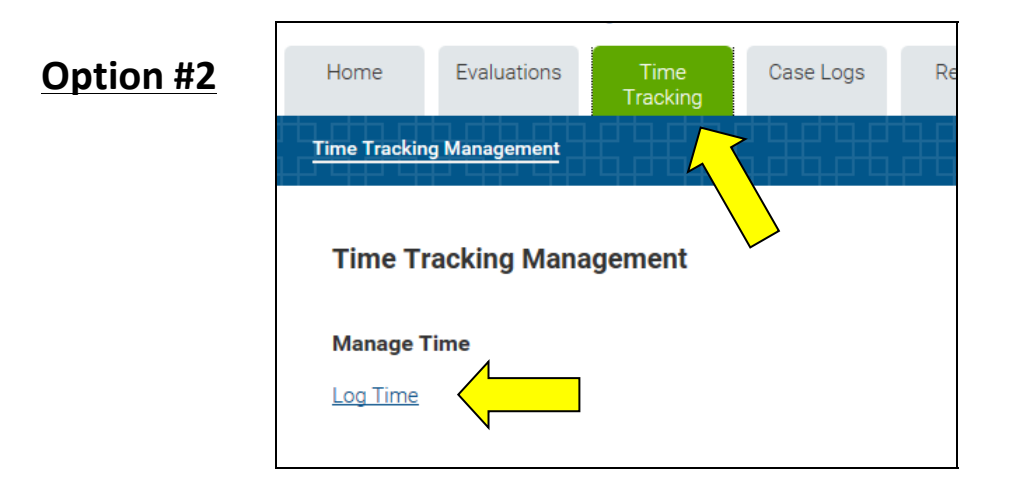

#### **STEP 1: Select <sup>a</sup> TASK from the dropdown box**

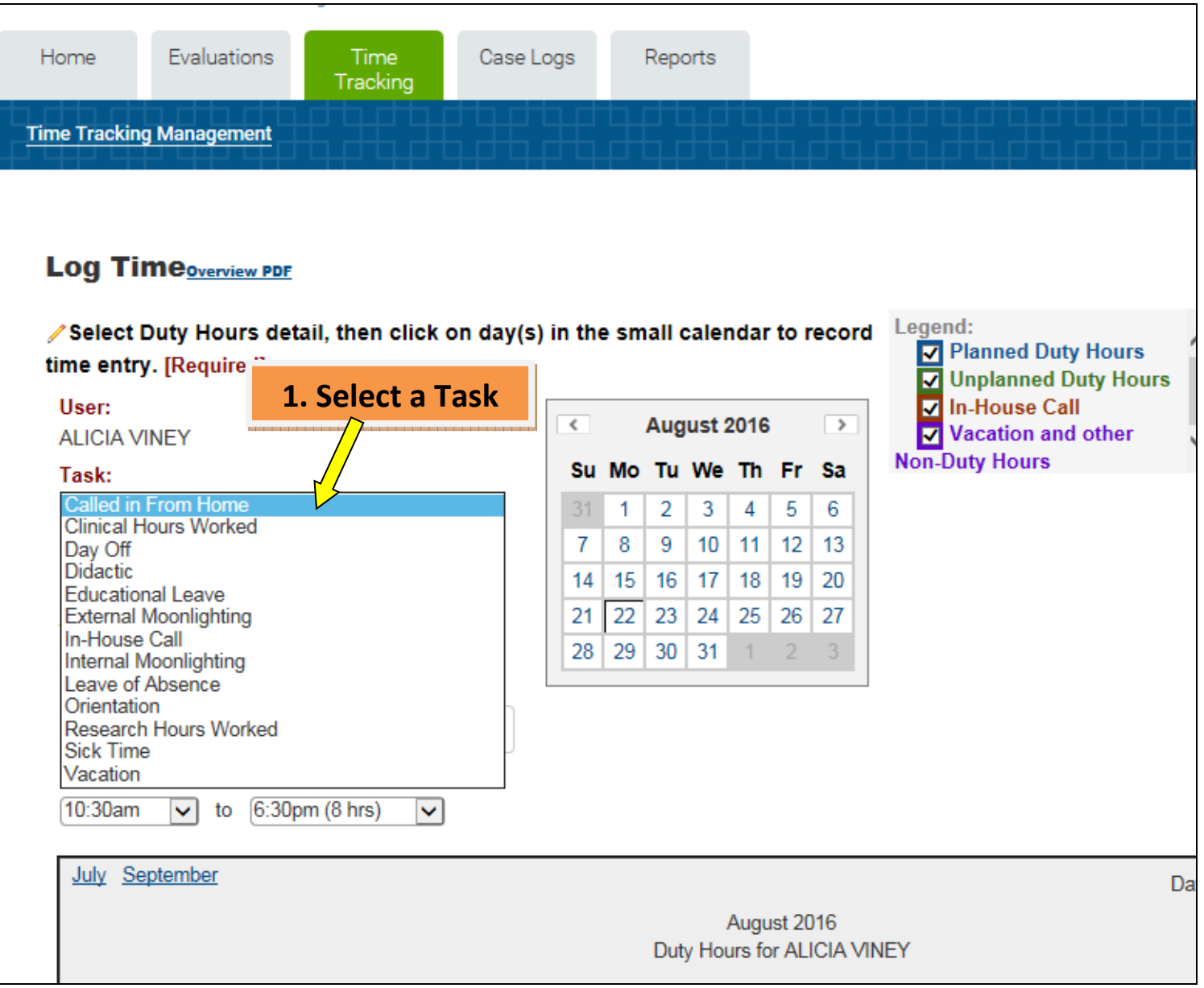

STEP 2: Select a <mark>SITE</mark> (note: if your site does not show up, uncheck the box above the dropdown labeled 'scheduled **sites only')**

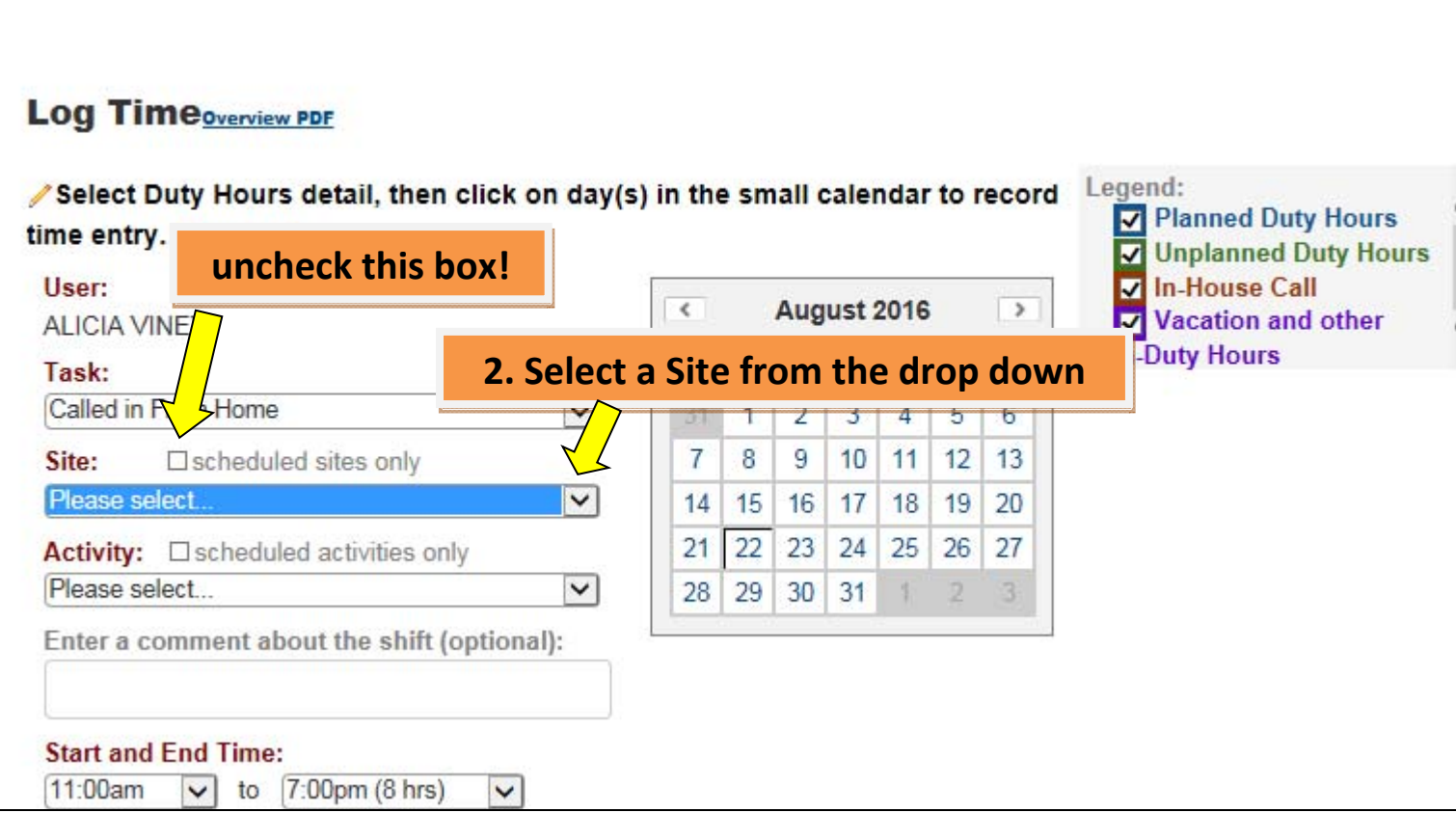

STEP 3: Select an <mark>ACTIVITY</mark> (note: if the rotation you are on does not show up, uncheck the box above the **dropdown labeled 'scheduled activities only')**

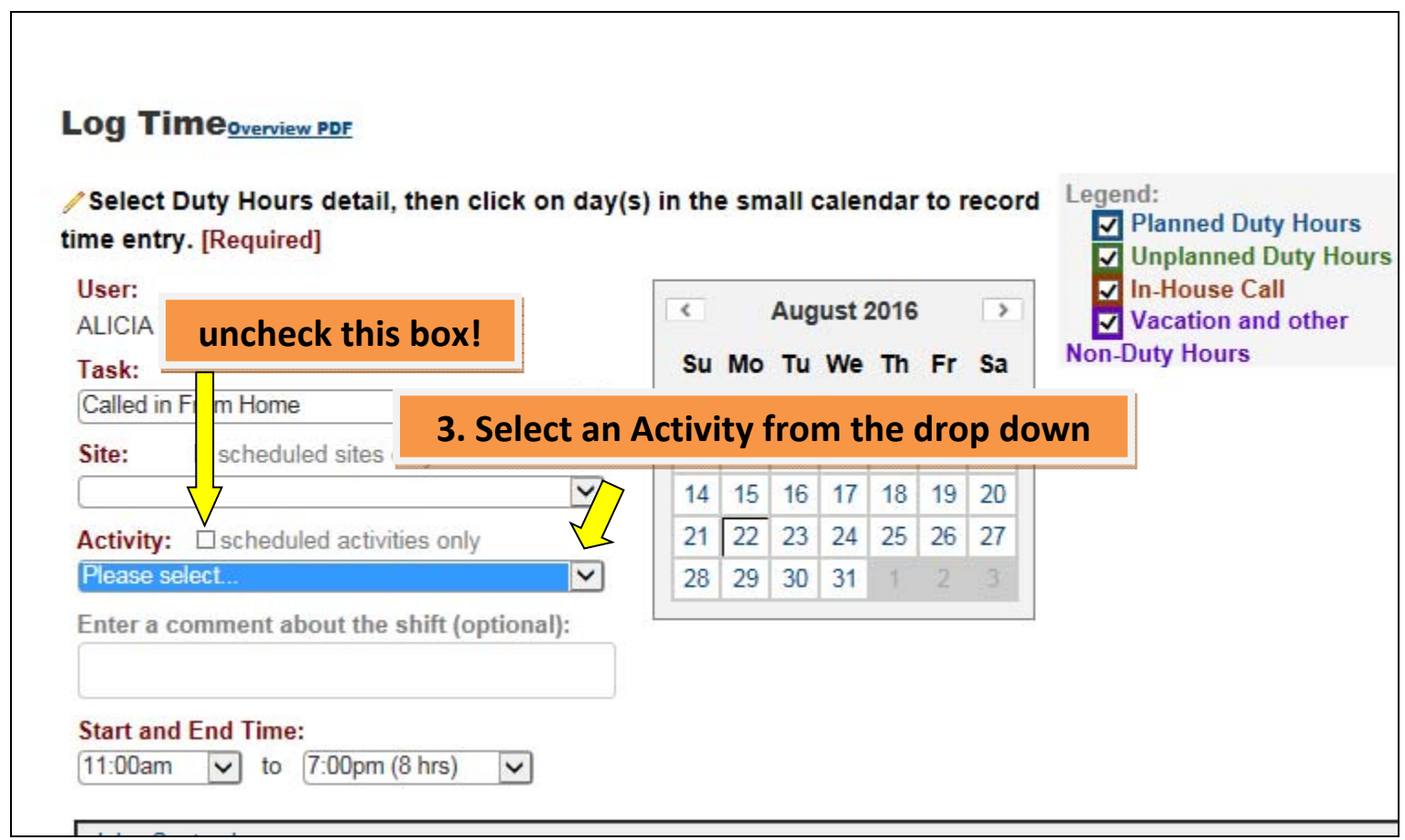

STEP 4: Enter the <mark>TIME</mark> you worked (note: the options are in 15 min. increments so just make it as close as possible **to the actual time)**

**\*Note: for your days off please log them from 8 a.m. to 5 p.m.**

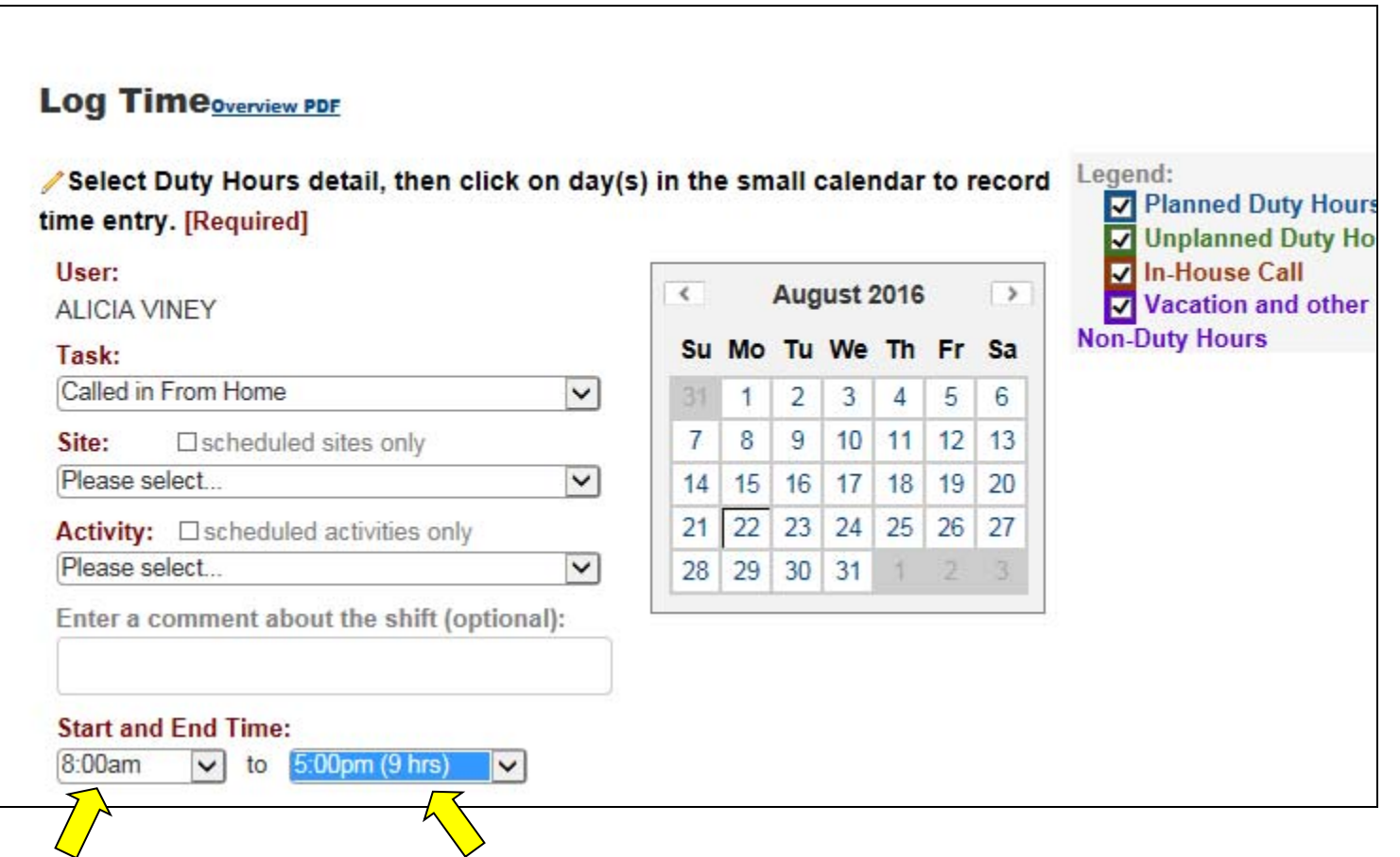

#### **STEP 5: LOG your entry by clicking on the blue, underlined date on the calendar**

\*\*PLEASE NOTE: You MUST log ALL days of the month, whether it is clinical hours worked, research, vacation, maternity leave or a day off.

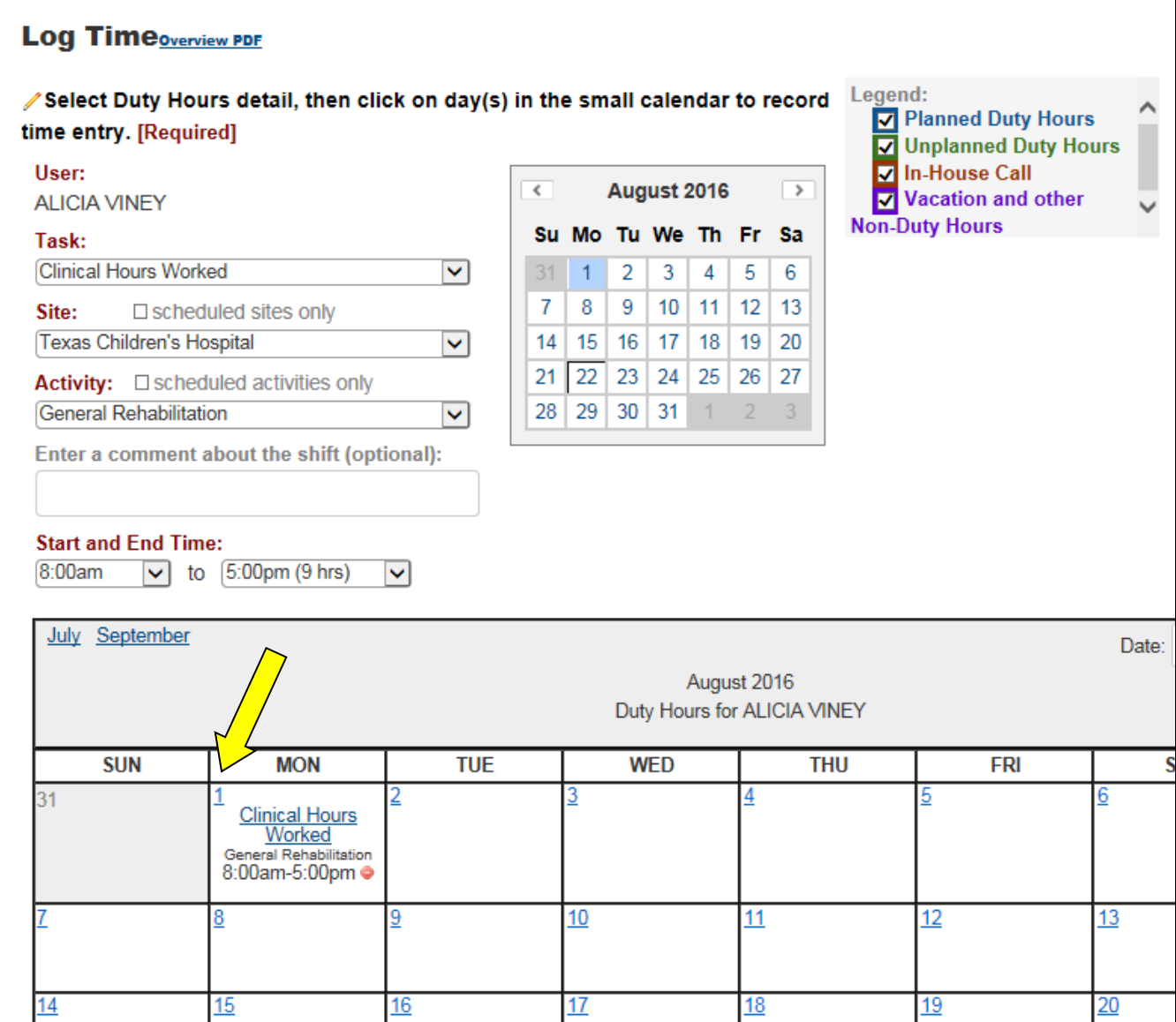

### **EDITING DUTY HOURS**

- If you make a mistake and need to edit an entry click on the blue, underlined **TASK NAME** on the calendar. An 'Edit Hours Entry' box **will appear.**
- **Make your corrections and then click UPDATE.**

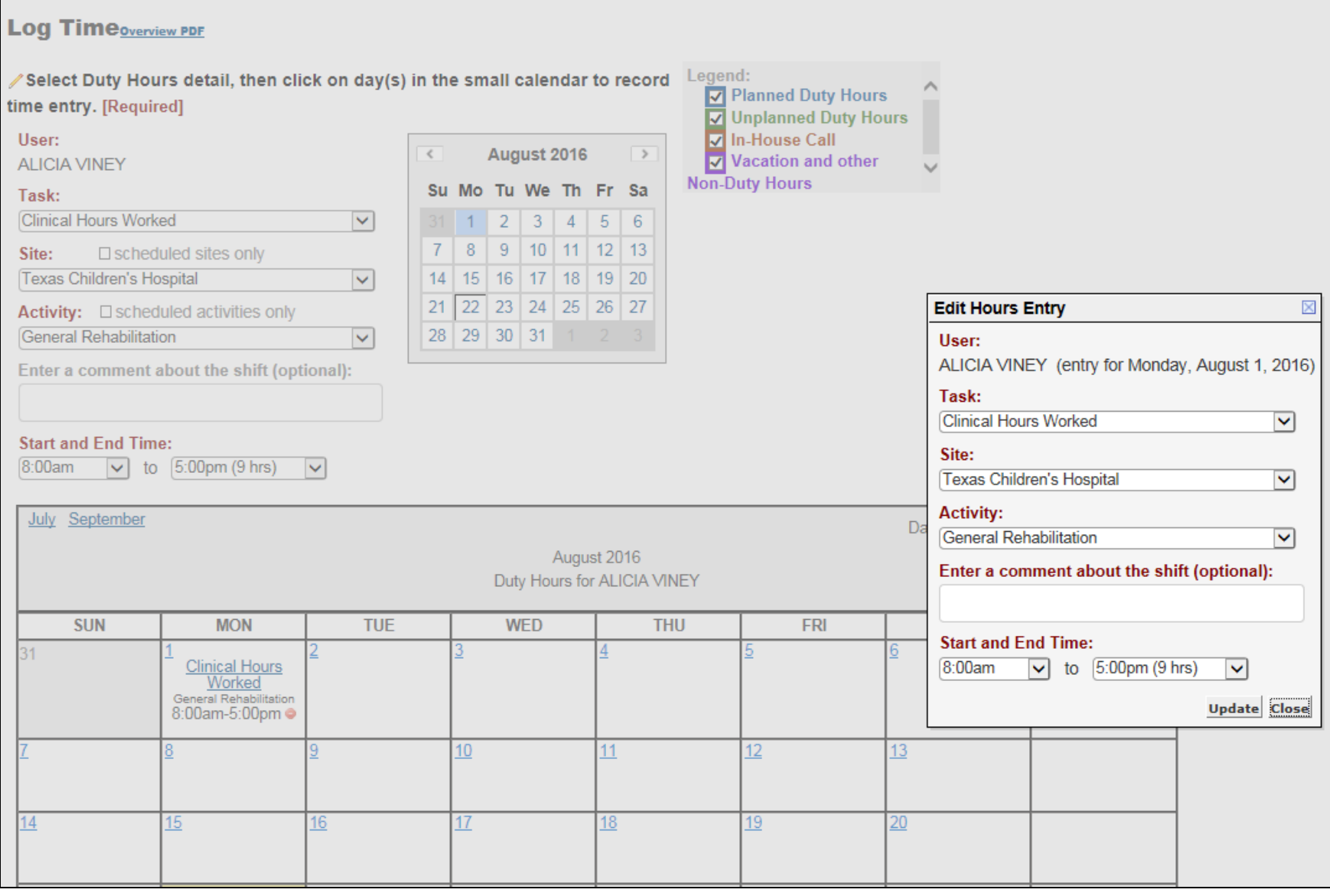